# **27 坐标系统和坐标变换**

# **27.1 坐标变换方法**

QPainter在窗口绘图区中绘制图形的默认坐标系,原点位于绘图区的左上角,X轴向右为正,Y轴向下为 正,1代表1像素。这样的坐标系也叫设备坐标系。此外,QPainter还提供了一些坐标变换的功能,将设 备坐标系平移、缩放、旋转、扭曲为逻辑坐标系。很多时候,在逻辑坐标系中绘制图形,比使用设备坐 标更加方便。

QPainter类提供了一套与坐标变换有关的方法:

```
1 | void QPainter::translate(qreal dx, qreal dy); // 坐标系平移
2 | void QPainter::rotate(qreal angle);       // 坐标系旋转
   void QPainter::scale(qreal sx, qreal sy); // 坐标系缩放
   void QPainter::shear(qreal sh, qreal sv); // 坐标系扭曲
                                             void QPainter::save(); // 将当前坐标系压入到堆栈中
                                             // 从堆栈中弹出并恢复坐标系
7 | void QPainter::resetTransform();        // 恢复到默认坐标系
3
4
5 void QPainter::save();
6 \mid void OPainter:: restore():
```
此外,QPainter类也支持通过坐标变换矩阵(CTM)变换坐标系。

# **27.2 案例**

#### **27.2.1 创建项目**

通过QtCreator, 在C:\Users\Minwei\Projects\Qt路径下, 创建名为Transform的项目。

### **27.2.2 设计界面**

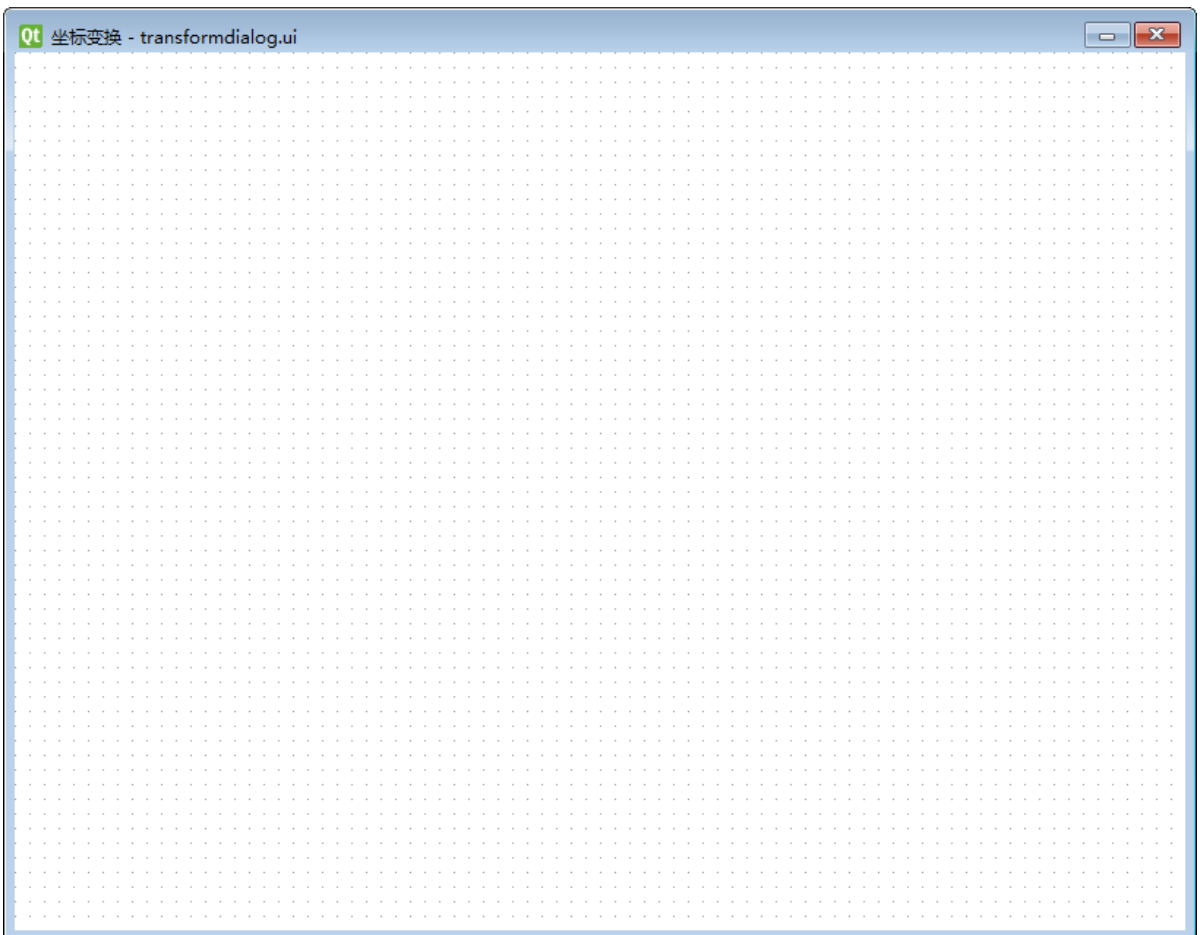

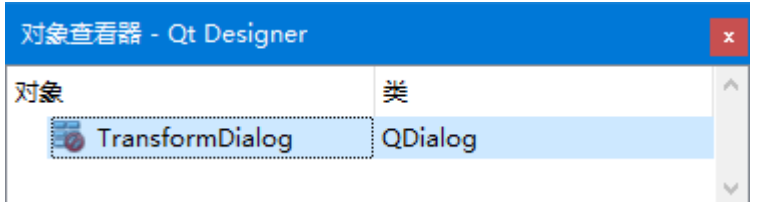

C:\Users\Minwei\Projects\Qt\Transform\transformdialog.ui:

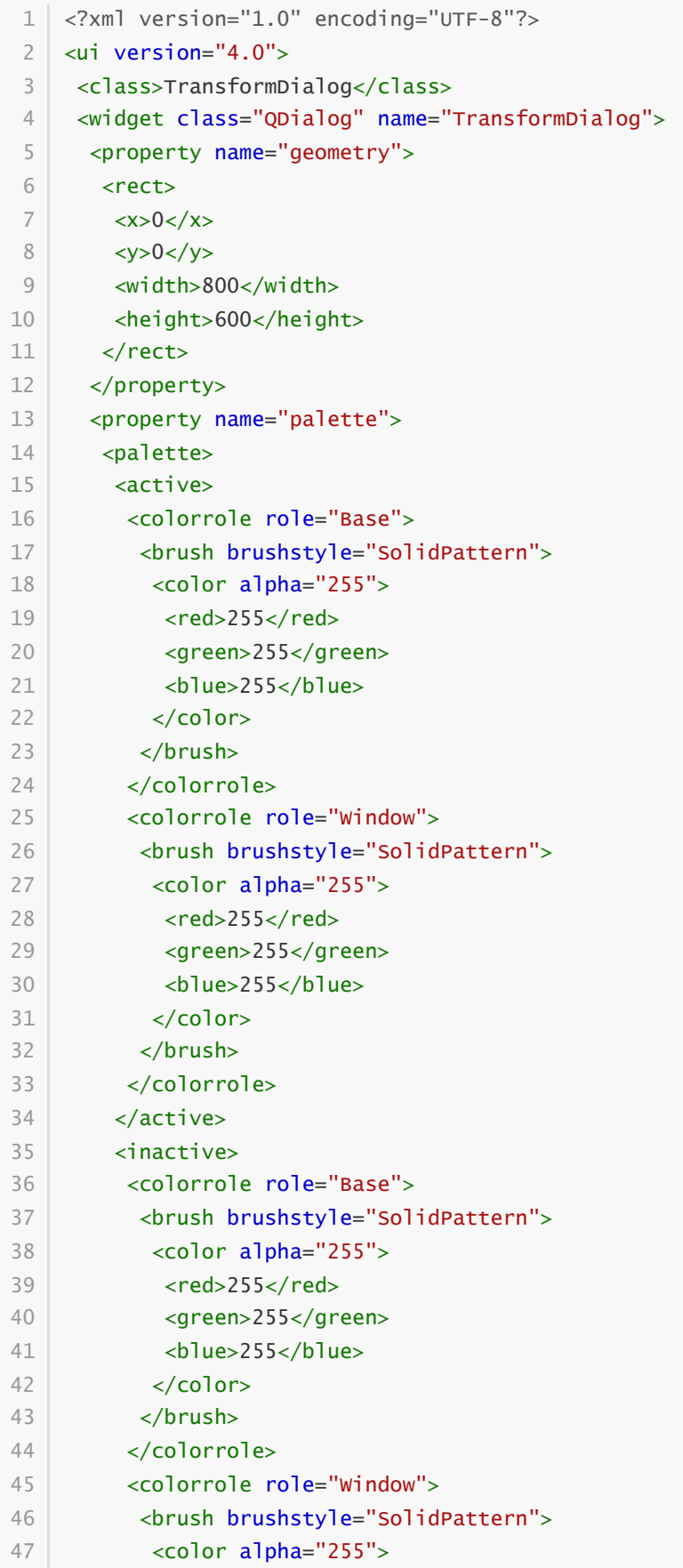

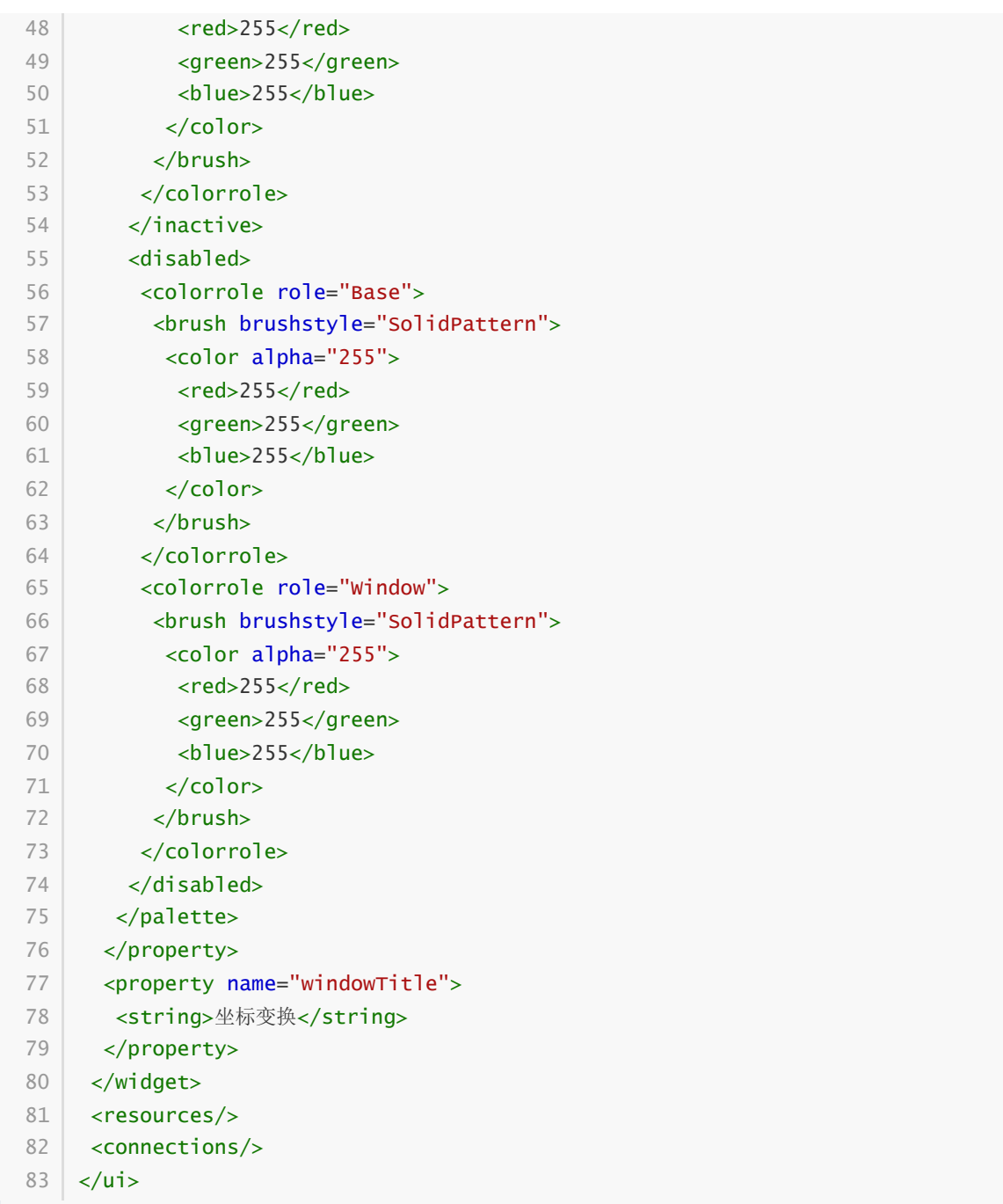

## **27.2.3 实现功能**

C:\Users\Minwei\Projects\Qt\Transform\transformdialog.h:

```
#ifndef TRANSFORMDIALOG_H
1
 #define TRANSFORMDIALOG_H
2
 #include <QDialog>
4
 QT_BEGIN_NAMESPACE
6
    namespace Ui { class TransformDialog; }
 8 | QT_END_NAMESPACE
class TransformDialog : public QDialog
10
    {
        Q_OBJECT
   public:
3
5
7
9
11
12
13
14
```

```
TransformDialog(QWidget *parent = nullptr);
        ~TransformDialog();
    protected:
        void paintEvent(QPaintEvent*);
    private:
        Ui::TransformDialog *ui;
   };
    #endif // TRANSFORMDIALOG_H
15
16
17
18
19
20
21
22
23
24
25
```
C:\Users\Minwei\Projects\Qt\Transform\transformdialog.cpp:

```
#include <OPainter>
    #include "transformdialog.h"
    #include "ui_transformdialog.h"
    TransformDialog::TransformDialog(QWidget *parent)
        : QDialog(parent)
         , ui(new Ui::TransformDialog)
    {
        ui->setupUi(this);
    }
    TransformDialog::~TransformDialog()
    {
        delete ui;
    }
    void TransformDialog::paintEvent(QPaintEvent*)
    {
        QPainter painter(this);
        painter.setRenderHint(QPainter::Antialiasing);
        int w = width(), h = height();
        painter.translate(w/2, h/2);
        painter.rotate(180);
        painter.scale(-1.5, 1.5);
        painter.shear(1, 0);
        //painter.resetTransform();
        QPen pen;
        pen.setWidth(8);
        pen.setStyle(Qt::SolidLine);
        pen.setJoinStyle(Qt::MiterJoin);
        pen.setColor(Qt::red);
        painter.setPen(pen);
        painter.drawLine(QPoint(-w/4, 0), QPoint(w/4, 0));
        painter.drawPolygon(QPolygon()
            << QPoint(w/4, -5) << QPoint(w/4+10, 0) << QPoint(w/4, 5));
 1
 2
 3
 4
 5
 6
 7
 8
 9
10
11
12
13
14
15
16
17
18
19
20
21
22
23
24
25
26
27
28
29
30
31
32
33
34
35
36
37
38
39
40
41
```

```
pen.setColor(Qt::blue);
        painter.setPen(pen);
        painter.drawLine(QPoint(0, -h/4), QPoint(0, h/4));
        painter.drawPolygon(QPolygon()
            << QPoint(-5, h/4) << QPoint(0, h/4+10) << QPoint(5, h/4));
47 }
42
43
44
45
46
```
## **27.2.4 测试验证**

运行效果如图所示:

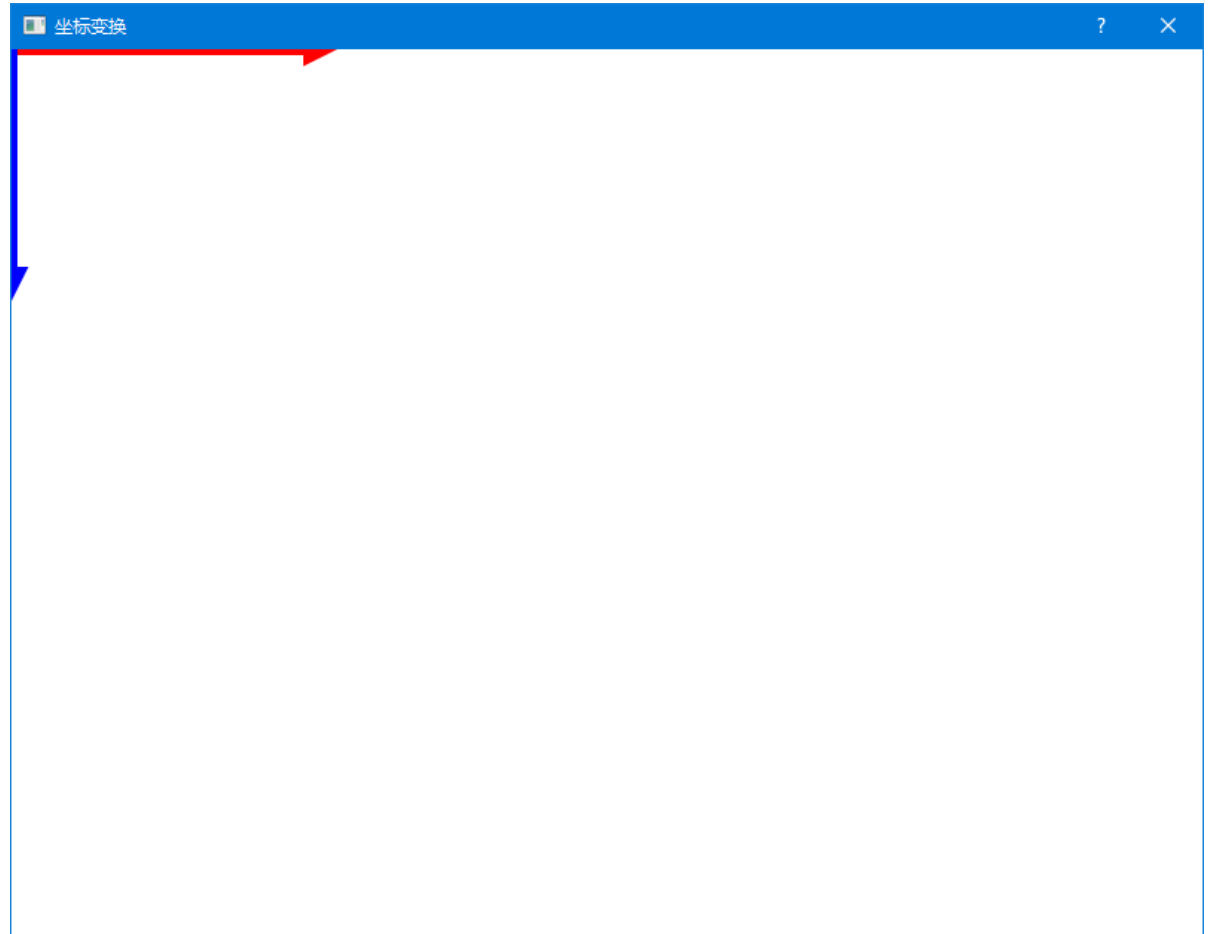

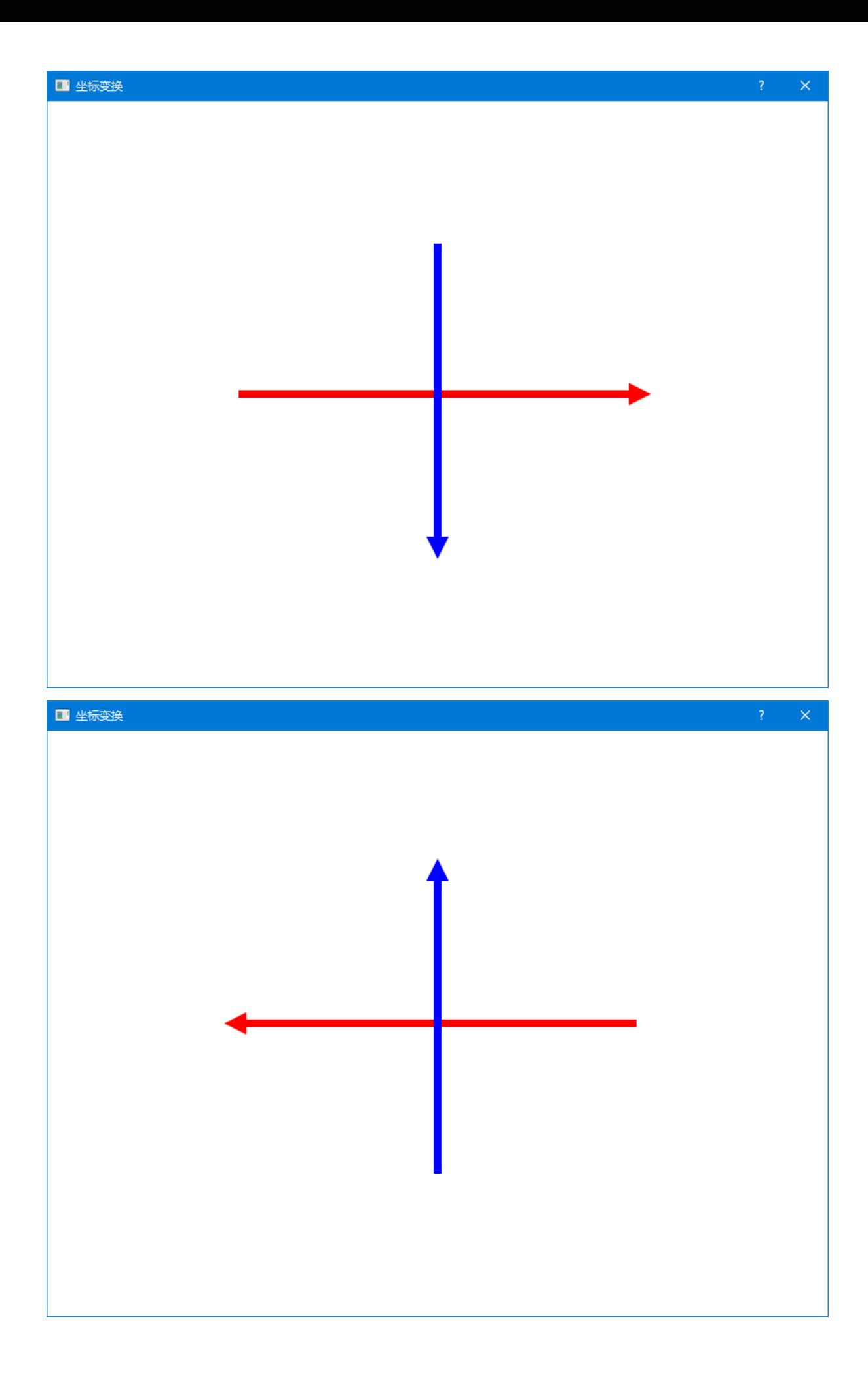

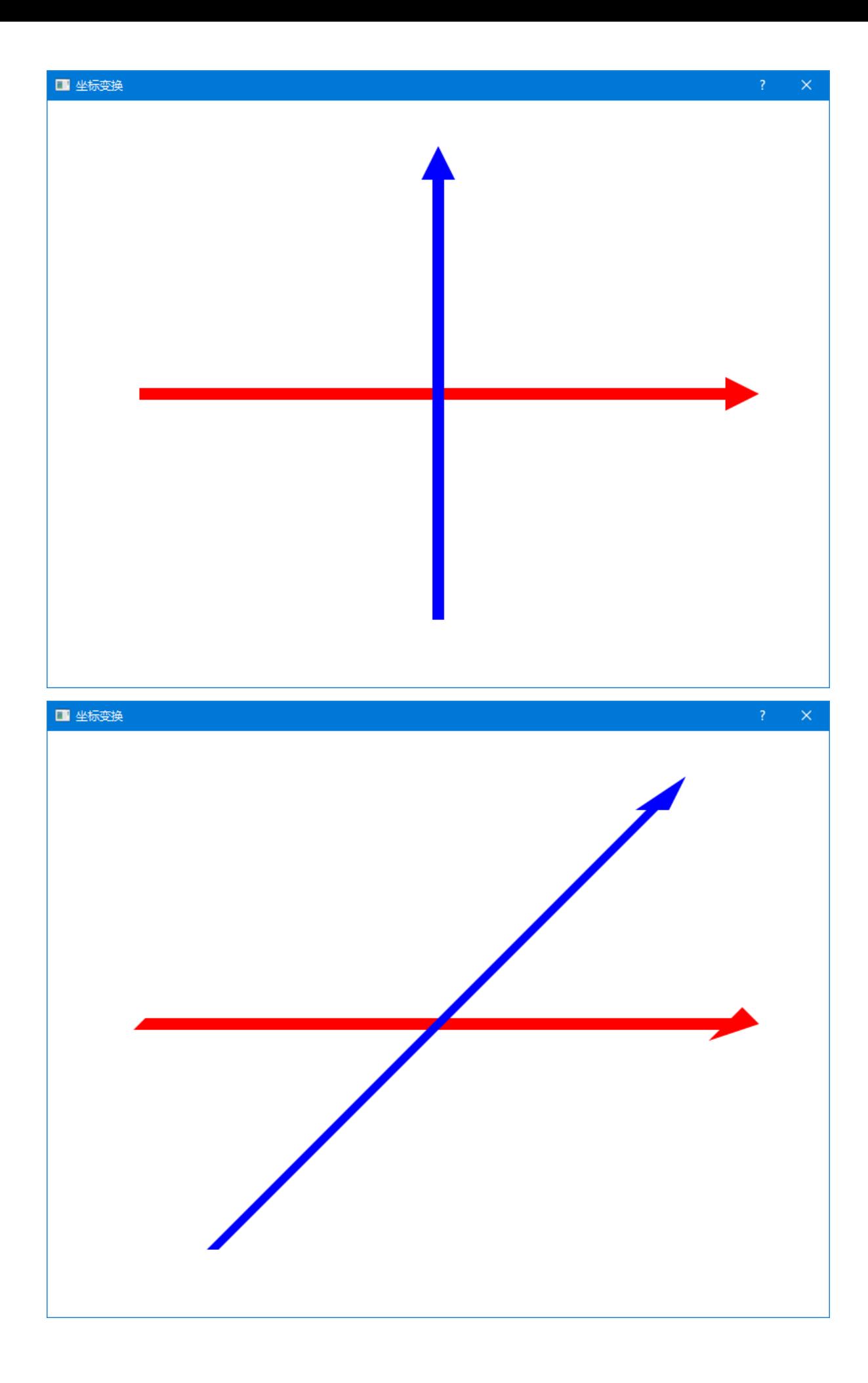

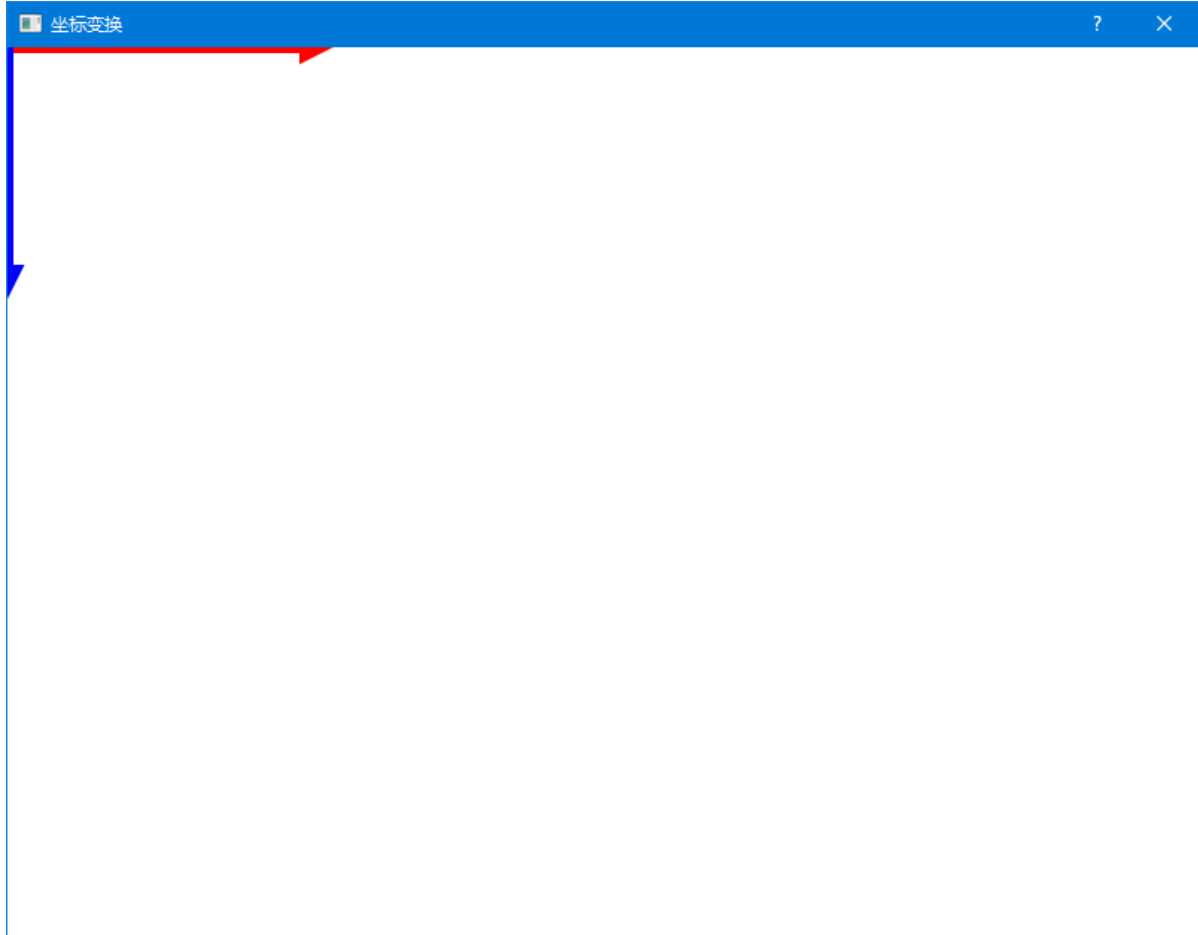